## **Academic Programs Proposal System (APPS)**

## **Special Topics Course Approval (STC) Form**

- 1. Login to the Special Topics Management site: <a href="https://uscbulletins-next.sc.edu/specialtopicsadmin/">https://uscbulletins-next.sc.edu/specialtopicsadmin/</a>
- 2. Review the list of existing sections to see if the course in question is listed. If so, click on the section, then click the Edit Request button.

Edit Request

3. If the section in question is not listed, click the Propose New Special Topics button. Next choose the course number and click the Propose New Special Topics button.

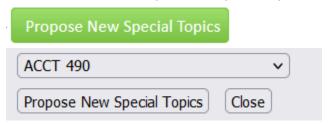

4. You will then see the Special Topics Course Approval (STC) form. Complete the Special Topics Course Information section to include the requested information. The subject code, course number, credit hours, and Bulletin course title will be pre-populated. The fields highlighted in red are required.

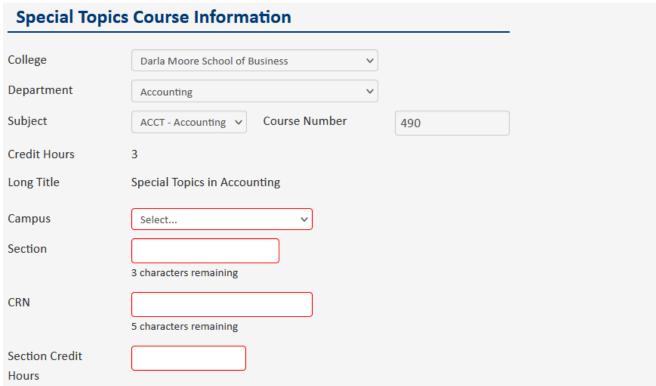

| Effective Term                              | Select V                                                            |                                |                                      |
|---------------------------------------------|---------------------------------------------------------------------|--------------------------------|--------------------------------------|
| Special Topics Title                        |                                                                     |                                |                                      |
|                                             | 90 characters remaining                                             |                                |                                      |
| Course Description                          |                                                                     |                                |                                      |
|                                             |                                                                     |                                |                                      |
|                                             |                                                                     |                                |                                      |
|                                             |                                                                     |                                | /h                                   |
| Syllabus Upload                             | Attach File                                                         | Uploaded Files:                |                                      |
|                                             |                                                                     | Files To Be Uploaded:          | <u> </u>                             |
|                                             |                                                                     |                                |                                      |
| Is this section cross-list                  | ted with another course this seme:                                  | ster?                          |                                      |
|                                             | Yes No                                                              |                                |                                      |
| If the condition to conse                   | Parado 9b a calle a calle a calle                                   |                                | Tool and a state of the state of the |
|                                             | listed with another course this s separate Special Topics Course A  | •                              |                                      |
| offered.                                    |                                                                     |                                | -                                    |
|                                             | ubject, course number, and section<br>topics section being offered. | number. You will need to co    | mplete a separate Special Topics     |
| Torrit for every special                    | topics section being onered.                                        |                                |                                      |
|                                             |                                                                     |                                |                                      |
|                                             |                                                                     |                                |                                      |
|                                             |                                                                     |                                | fl.                                  |
| Complete the fields reselect the TBA option | elated to when the course meets                                     | s. If the course does not hav  | ve scheduled meeting times,          |
|                                             |                                                                     | s. If the course does not hav  | ve scheduled meeting times,          |
| select the TBA option                       |                                                                     | s. If the course does not hav  | ve scheduled meeting times,          |
| select the TBA option                       | Days Sunday                                                         | s. If the course does not hav  | ve scheduled meeting times,          |
| select the TBA option                       | Days Sunday                                                         | s. If the course does not hav  | ve scheduled meeting times,          |
| select the TBA option                       | Days Sunday Monday Tuesday                                          | s. If the course does not hav  | ve scheduled meeting times,          |
| select the TBA option                       | Days Sunday Monday Tuesday Wednesday Thursday                       | s. If the course does not hav  | ve scheduled meeting times,          |
| select the TBA option                       | Days Sunday Monday Tuesday Wednesday Thursday Friday                | s. If the course does not hav  | ve scheduled meeting times,          |
| select the TBA option                       | Days Sunday  Monday  Tuesday  Wednesday  Thursday  Friday  Saturday | s. If the course does not hav  | ve scheduled meeting times,          |
| select the TBA option  Meeting Schedule E   | Days Sunday Monday Tuesday Wednesday Thursday Friday                |                                |                                      |
| select the TBA option                       | Days Sunday  Monday  Tuesday  Wednesday  Thursday  Friday  Saturday | s. If the course does not have | ve scheduled meeting times,          |
| select the TBA option  Meeting Schedule E   | Days Sunday  Monday  Tuesday  Wednesday  Thursday  Friday  Saturday |                                |                                      |

5.

6.

7. Complete the instructor information section.

| Instructor Name   |  |
|-------------------|--|
| Instructor USC ID |  |

8. Once all fields on the form have been completed, click on the Start Workflow button to submit the form to your academic unit's chair. Once the form is approved by the chair, it will route to your college dean's office for approval. Once all approvals are received, it will be sent to the Registrar's Office to be entered in Banner.

If you want to save the form, but not submit it, you can click the Save Changes button. This will save your work and allow you to return later to complete the form.

If you don't want to submit the form, choose the Cancel button.

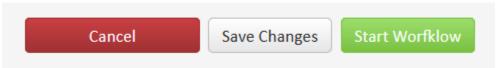

9. Once the STC form is received by the Registrar's Office, it will be processed within 1 – 2 business days. You will receive an email when the form has been processed.